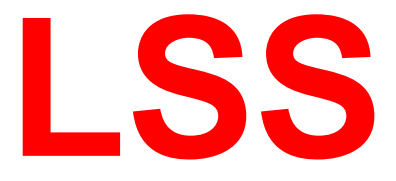

## **Handbuch**

# DMX Schalt-Schuko 2

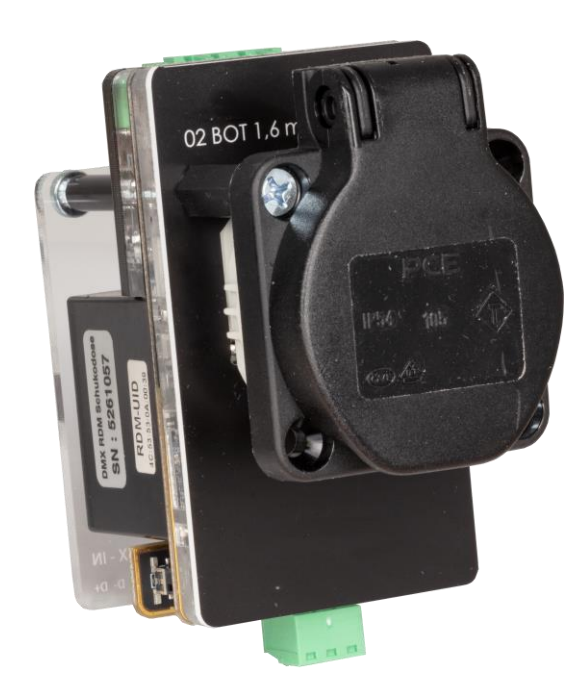

#### **Schukosteckdose mit DMX-Steuerung und RDM-Unterstützung**

LSS GmbH www.lss-lighting.de Zentrale Altenburg: Am Eichenberg 1, 04600 Altenburg Tel.: +49 3447 835500, Fax: +49 3447 8355099 NL Dresden: Warnemünder Str. 1, 01109 Dresden Tel.: +49 351 79565690

**Datum: 11/2020**

Alle Rechte vorbehalten. Kein Teil dieses Handbuch darf in irgendeiner Form (Druck, Fotokopie, Mikrofilm oder ein anderes Verfahren) ohne die schriftliche Genehmigung der LSS GmbH reproduziert oder unter Verwendung elektronischer Systeme verarbeitet, vervielfältigt oder verbreitet werden.

Die LSS GmbH haftet nicht für Schäden infolge von Fehlgebrauch sowie Reparaturen und Abänderungen, die von dritter, nicht autorisierter Seite vorgenommen wurden. Dieses Handbuch wurde mit großer Sorgfalt erstellt. Eine Haftung für leicht fahrlässige Fehler, z.B. Druckfehler, ist jedoch ausgeschlossen.

Alle in diesem Handbuch genannten Bezeichnugen von Erzeugnissen sind Marken der jeweiligen Firmen. Aus dem Fehlen der Markenzeichen ©, ® bzw. ™ kann nicht geschlossen werden, dass die Bezeichnung ein freier Markenname ist.

#### **© LSS GmbH**

## Inhalt

<span id="page-2-0"></span>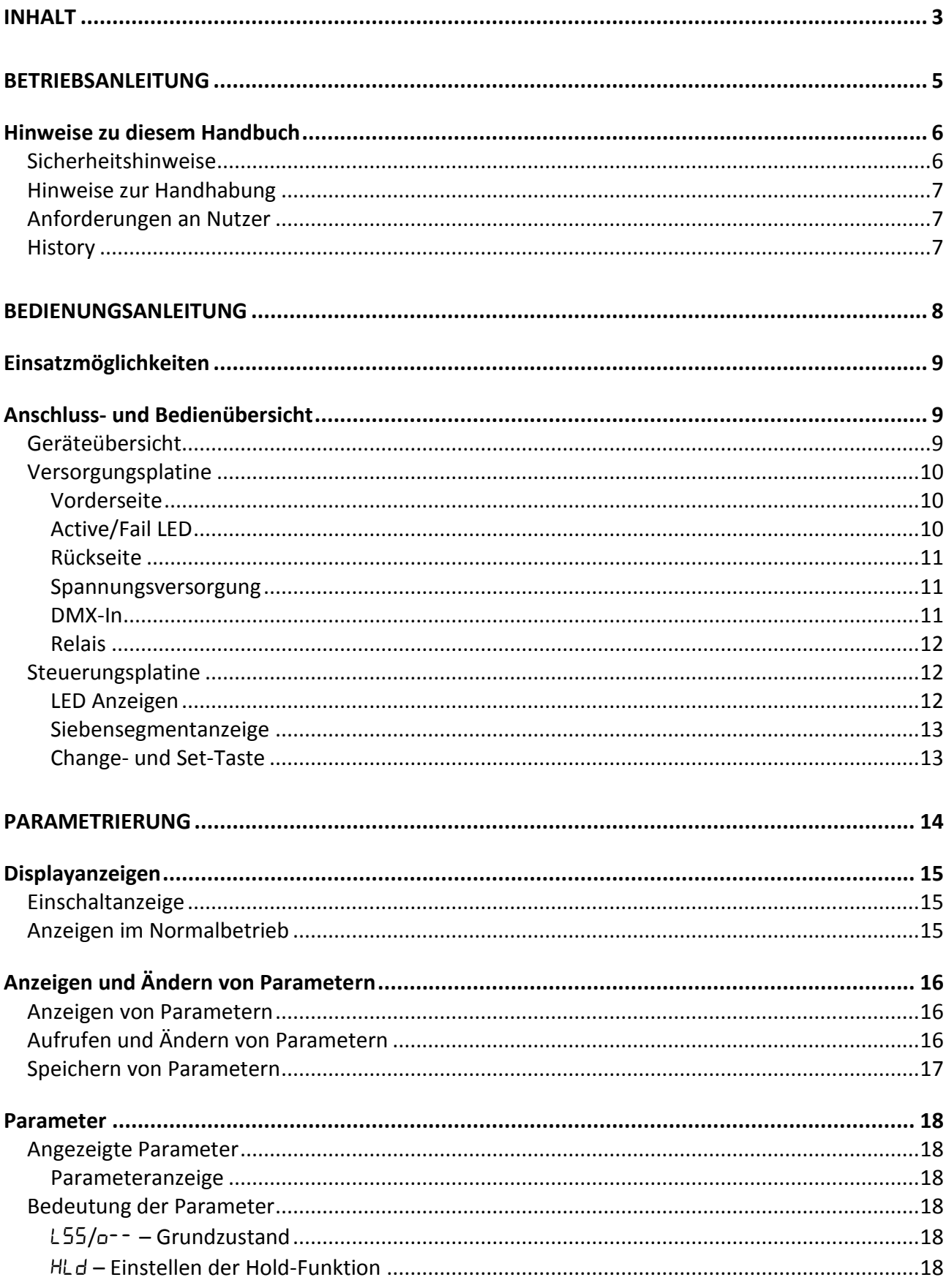

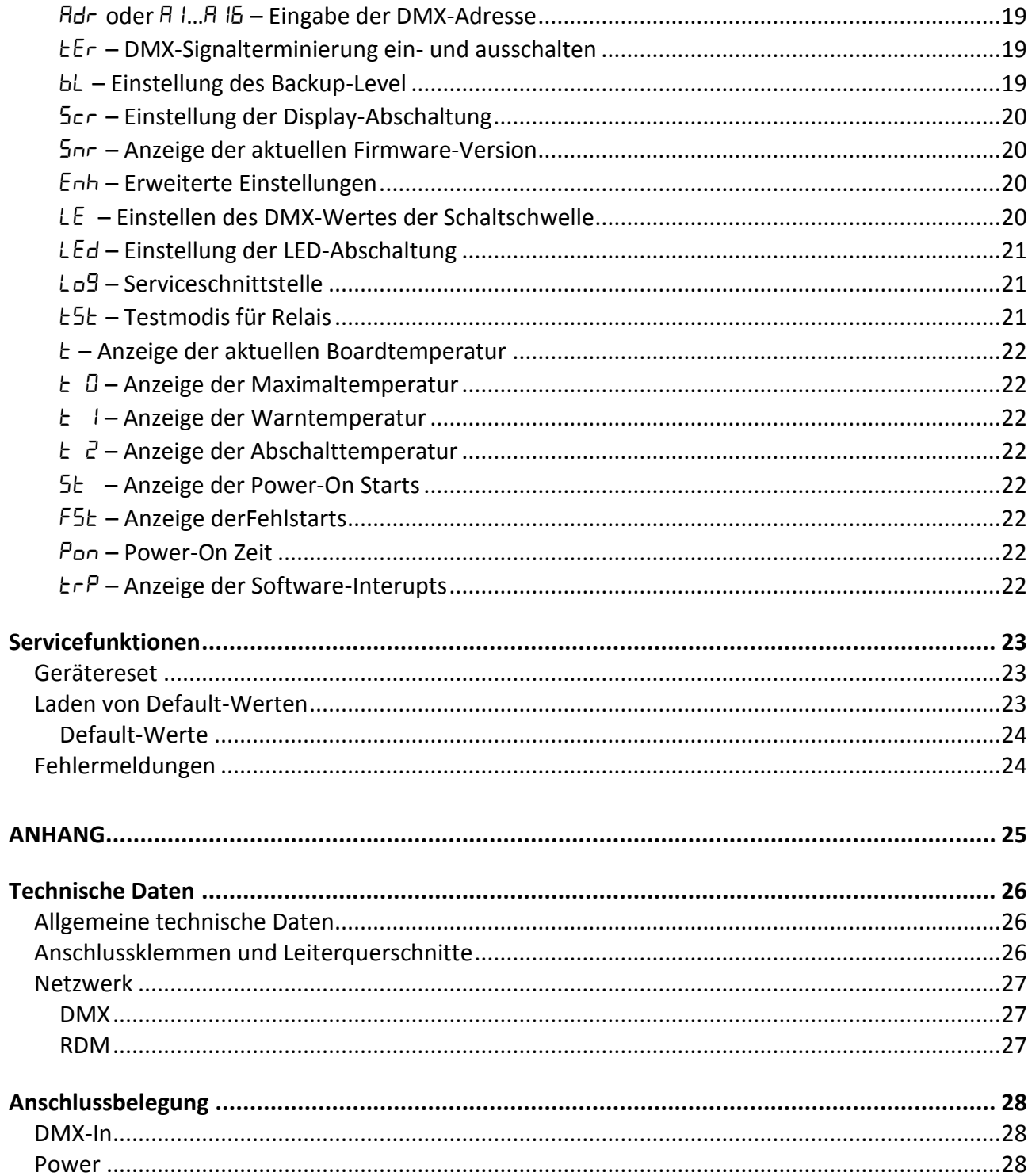

## <span id="page-4-0"></span>**Betriebsanleitung**

## <span id="page-5-0"></span>**Hinweise zu diesem Handbuch**

Mit diesem Handbuch erhalten Sie Hinweise und Informationen über die Funktion und Konfiguration der LSS DMX Schalt-Schuko 2.

Wie alle Geräte der LSS GmbH unterliegt die LSS DMX Schalt-Schuko 2 der technischen Weiterentwicklung. Dieses Handbuch ist es möglich, dass dieses Handbuch spätere Entwicklungsformen nicht erklärt.

Dieses Handbuch nutzt folgende Symbole, um für Sie wichtige Hinweise zu Ihrer Sicherheit und zur Konfiguration kenntlich zu machen.

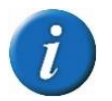

Hier erhalten Sie zusätzliche Informationen.

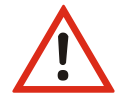

Ein Achtung weist Sie auf Situationen hin, in denen Entscheidungen zu technischen Problemen mit dem Gerät oder zu Datenverlusten führen können.

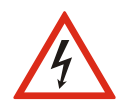

Eine Warnung bezeichnet Situationen, in denen Verletzungen oder Schäden für Leib und Leben auftreten können.

#### <span id="page-5-1"></span>**Sicherheitshinweise**

Der Umgang mit der LSS DMX Schalt-Schuko 2 ist nicht gefährlich. Beachten Sie aber folgende Hinweise:

- Das Gerät darf nur von autorisiertem Fachpersonal angeschlossen werden!
- Nehmen Sie niemals sichtbar beschädigte Geräte in Betrieb!

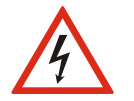

- Liegt der Verdacht auf einen Defekt vor, trennen Sie das Gerät sofort von der Stromversorgung! Sichern Sie das Gerät gegen Wiederinbetriebnahme!
- Reparaturen dürfen nur von einem autorisierten Händler oder von Mitarbeitern der LSS GmbH durchgeführt werden.

#### <span id="page-6-0"></span>**Hinweise zur Handhabung**

Die LSS DMX Schalt-Schuko 2 ist für einen 24h Dauerbetrieb konzipiert. Dennoch sollten Sie folgendes beachten:

- Setzen Sie das Gerät nur zu seinem bestimmungsgemäßen Zweck ein!
- Vermeiden Sie extreme mechanische Belastungen!
- 
- Vermeiden Sie direkte Nässeeinwirkung sowie übermäßige Hitzeeinwirkung auf das Gerät!
- Decken Sie die Belüftungsöffnungen niemals ab! Brandgefahr!
- Montieren Sie das Gerät nicht unmittelbar über Scheinwerfern!

#### <span id="page-6-1"></span>**Anforderungen an Nutzer**

Benutzer des Gerätes müssen folgende Voraussetzungen erfüllen:

- Dieses Handbuch setzt ausführliche Kenntnisse Bedieners in Netzwerktechnik insbesondere von DMX‐Netzwerken voraus!
- Dieses Handbuch setzt ausführliche Kenntnisse des Bedieners in Elektrotechnik voraus!
- Dieses Handbuch setzt ausführliche Kenntnisse des Bedieners in den elektrotechnischen Anlagen, insbesondere in der Verteilung, im Datennetzwerk und der Beleuchtungsanlage des jeweilig beschriebenen Projektes voraus.
- Dieses Handbuch erklärt ausschließlich die Konfiguration von Produkten der LSS GmbH.
- Kenntnisse zur Konfiguration von Produkten anderer Hersteller werden vorausgesetzt!

Darüber hinaus, darf das Gerät:

- Nur von Fachpersonal installiert, gewartet, deinstalliert werden!
- Nur von Fachpersonal parametriert werden!

#### <span id="page-6-2"></span>**History**

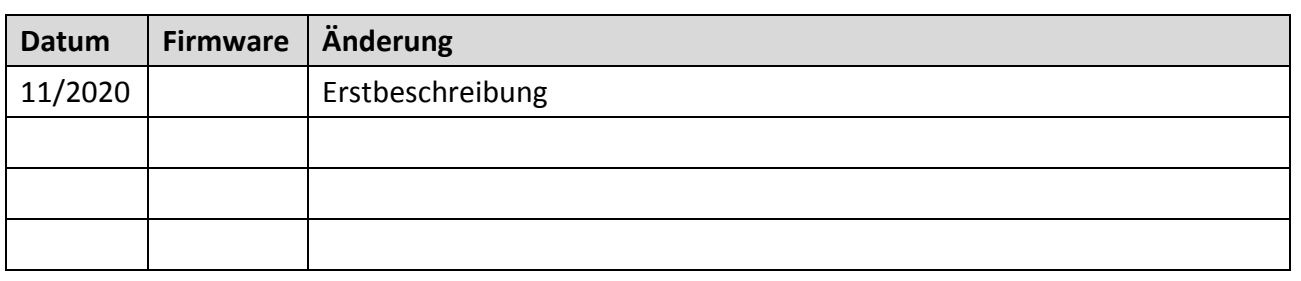

## <span id="page-7-0"></span>**Bedienungsanleitung**

## <span id="page-8-0"></span>**Einsatzmöglichkeiten**

Die LSS DMX Schalt-Schuko 2 ist eine mit Wireless-DMX schaltbare Einbau-Schuko-Steckdose. Sie ist mit einem bistabilen Relais ausgestattet, das nur einen Schaltstrom zum Umschalten benötigt. Ein Haltestrom wird nicht notwendig. Das Relais hat eine Schaltleistung von maximal 11,5 kVA (230 V/50 A). Die Überdimensionierung ermöglich das Schalten von hohen Lasten, wie zum Beispiel kapazitive oder Halogen-Lasten mit hohen Einschaltströmen problemlos schalten.

Die LSS DMX Schalt-Schuko 2 kann über RDM parametriert werden. Sie verfügt über eine elektronisch schaltbare DMX-Terminierung, Temperaturmessung und -überwachung. Alle Messwerte und Einstellungen werden über das Netzwerk an den Nutzer gemeldet. Betriebsstatus und Fehlermeldungen werden auch über LEDs am Gerät angezeigt. Für den Einsatz im Bühnenbereich sind diese LEDs abschaltbar.

Die Spannungsversorgung der LSS DMX Schalt-Schuko 2 wird von der 230 V Netzspannung generiert, so dass nur eine Versorgungsleitung benötigt wird. Die Eingangsklemmen sind doppelt ausgeführt, um mehrere Einbausteckdosen in Reihe mit Spannung zu versorgen.

## <span id="page-8-1"></span>**Anschluss- und Bedienübersicht**

#### <span id="page-8-2"></span>**Geräteübersicht**

Die Konfigurationsmöglichkeiten der LSS DMX Schalt-Schuko 2 befinden sich vollständig auf der Oberseite der Platine.

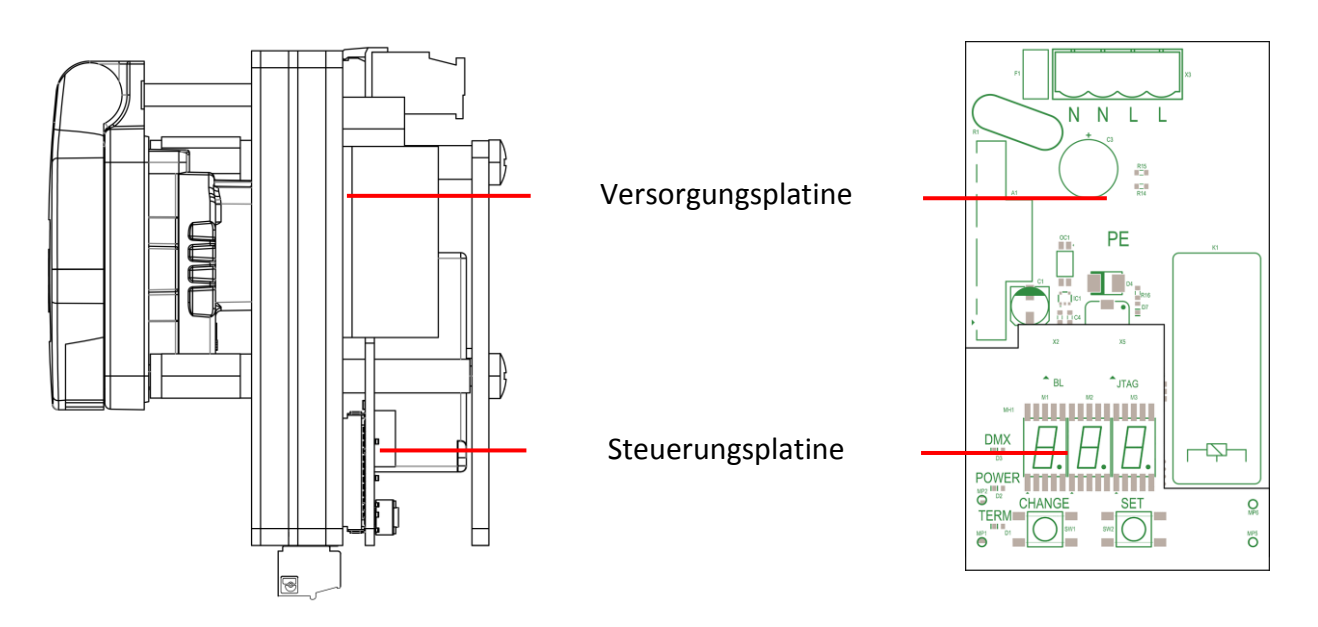

### <span id="page-9-0"></span>**Versorgungsplatine**

#### <span id="page-9-1"></span>**Vorderseite**

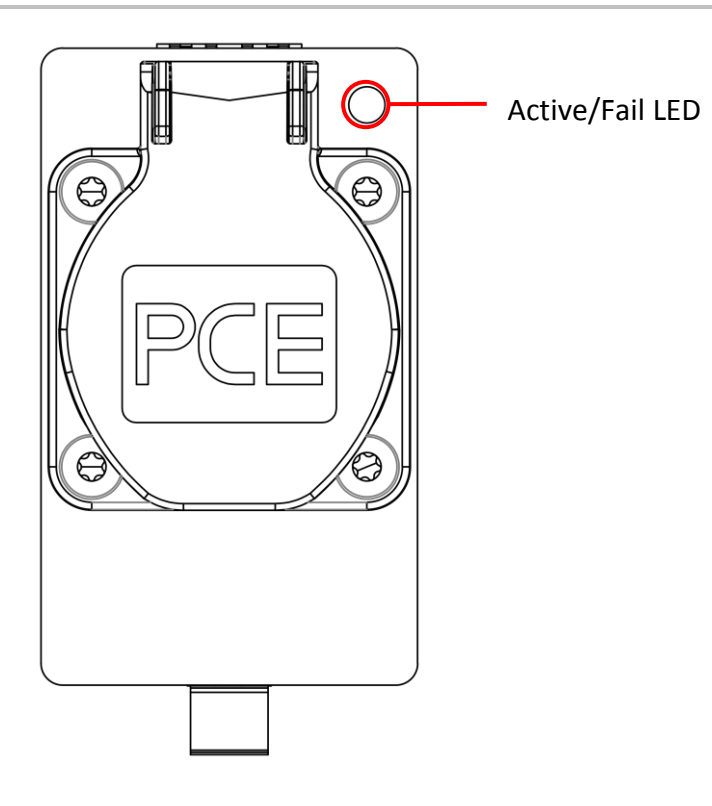

#### <span id="page-9-2"></span>**Active/Fail LED**

Die Active/Fail LED ist eine zweifarbige LED. Sie zeigt folgende Meldungen an:

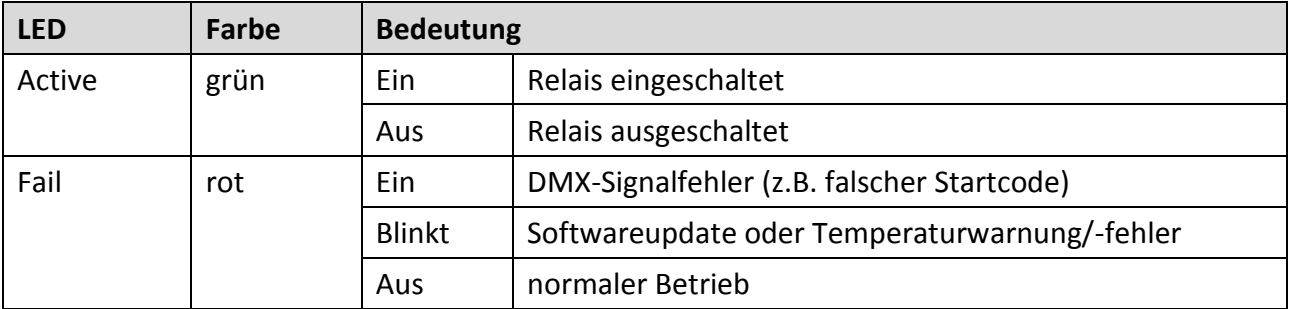

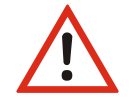

Wenn gleichzeitig ACTIVE und FAIL Ein sind, addiert sich die Farbe zu Orange!

#### <span id="page-10-0"></span>**Rückseite**

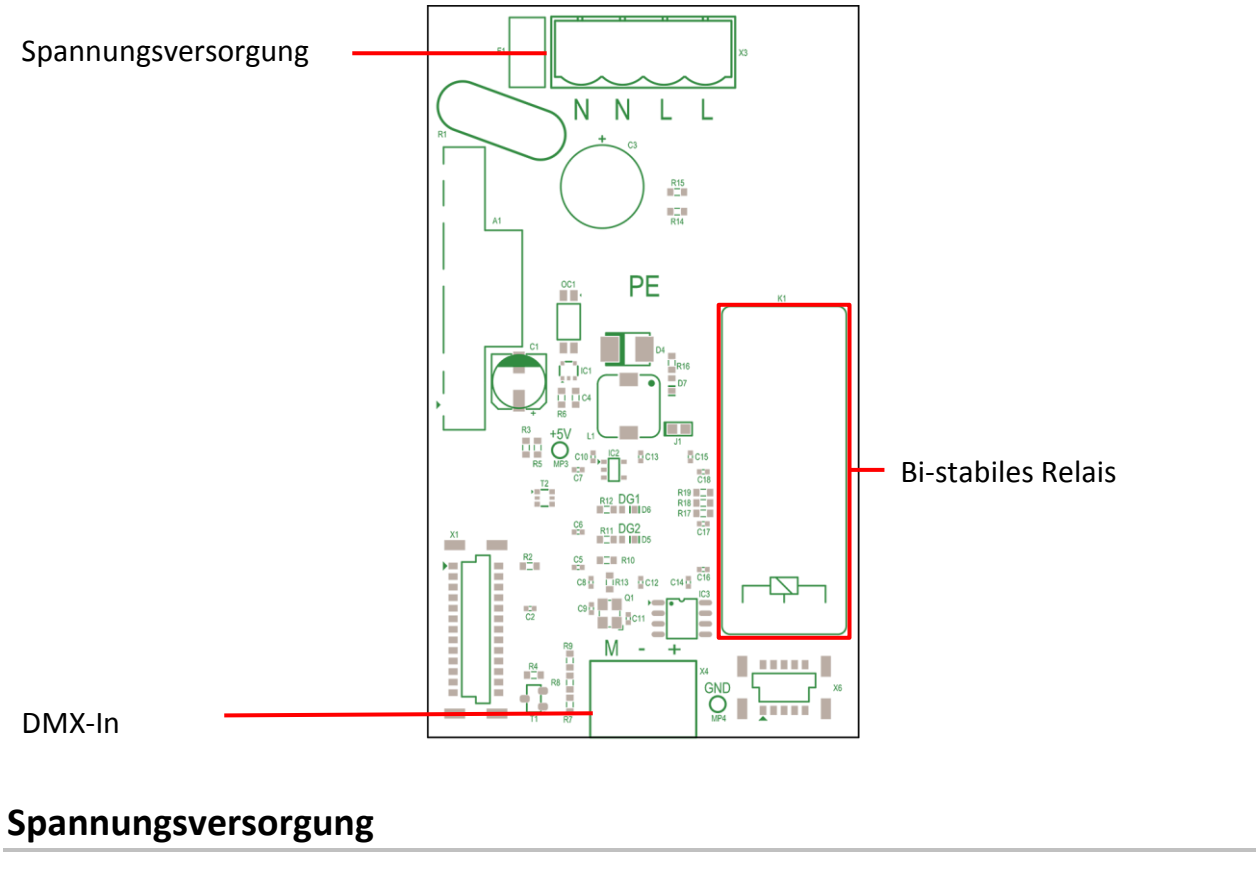

<span id="page-10-1"></span>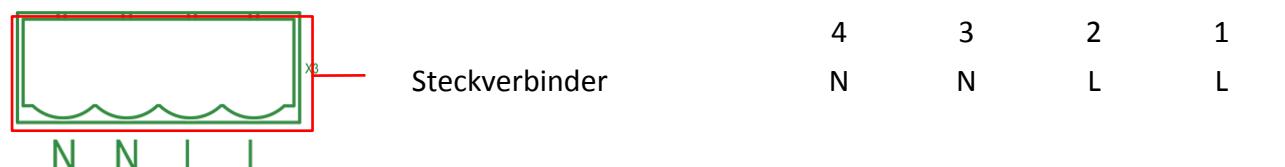

Die DMX-Schuko2 wird mit 230 V AC/16 A Spannung versorgt. Beim Anschluss muss die Anschlussbelegung beachtet werden.

#### <span id="page-10-2"></span>**DMX-In**

Die DMX-In-Schnittstelle ist optisch potentialgetrennt und hat umfangreiche EMV-Filter. DMX wird wie in der Tabelle gezeigt angeschlossen.

#### **Anschlussbelegung**

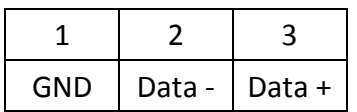

#### <span id="page-11-0"></span>**Relais**

Die LSS DMX Schalt-Schuko 2 ist mit einem bi-stabilen und gepolten Hochleistungsrelais ausgestattet, die nur im Moment des Schaltvorganges eine Stromaufnahme verzeichnen. Die Relais können Lasten bis max. 20 A schalten. Die Umschaltung kann per DMX und auch manuell am Relais erfolgen. Die Schaltposition wird auch bei manueller Umschaltung erkannt und rückgemeldet.

#### <span id="page-11-1"></span>**Steuerungsplatine**

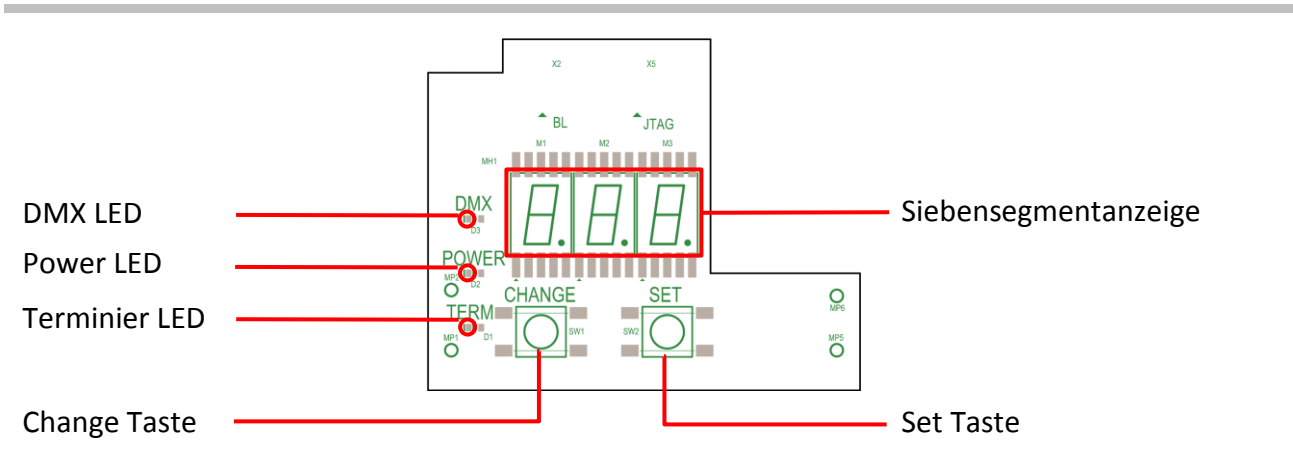

#### <span id="page-11-2"></span>**LED Anzeigen**

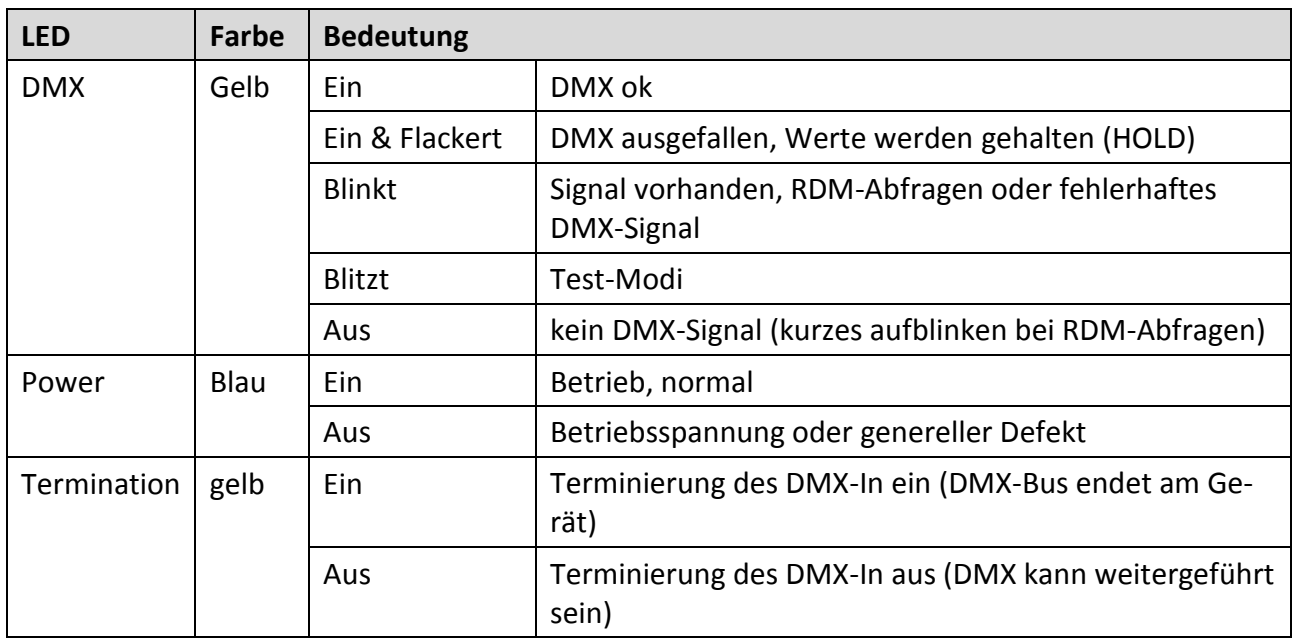

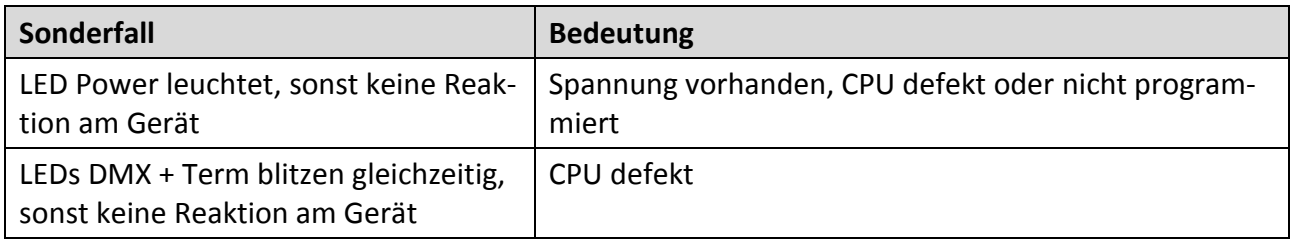

#### <span id="page-12-0"></span>**Siebensegmentanzeige**

Mit der Siebensegmentanzeige werden Adressen, Werte und alle weiteren parametrierbaren Einstellungen angezeigt.

#### <span id="page-12-1"></span>**Change- und Set-Taste**

Die Parametrierung der LSS DMX Schalt-Schuko 2 am Gerät wird mittels zweier Tastschalter und einer Siebensegmentanzeige realisiert.

Mit der Change-Taste wird schrittweise durch die Anzeigen der Siebensegmentanzeige geschaltet. Im Parametermodus wird durch Drücken der bisherige Parameterwert geändert. Langes Halten der Taste beim Einstellen eines Parameterwertes aktiviert einen Schnelldurchlauf.

Durch Halten der Set-Taste von mindestens 3 Sekunden, wird der Parametermodus für die ausgewählte Funktion aktiviert. Während des Drückens blinkt die bisher eingestellte Parametermeter. Endet das Blinken, kann der Wert geändert werden.

Zum Speichern von neuen Parametern muss die Set-Taste nochmals für mindestens 3 Sekunden gedrückt werden. Dabei blinkt der neue Parametrierwert, bis die Speicherung übernommen worden ist.

## <span id="page-13-0"></span>**Parametrierung**

## <span id="page-14-0"></span>**Displayanzeigen**

#### <span id="page-14-1"></span>**Einschaltanzeige**

Beim Einschalten werden auf der Siebensegmentanzeige nacheinander folgende Informationen angezeigt:

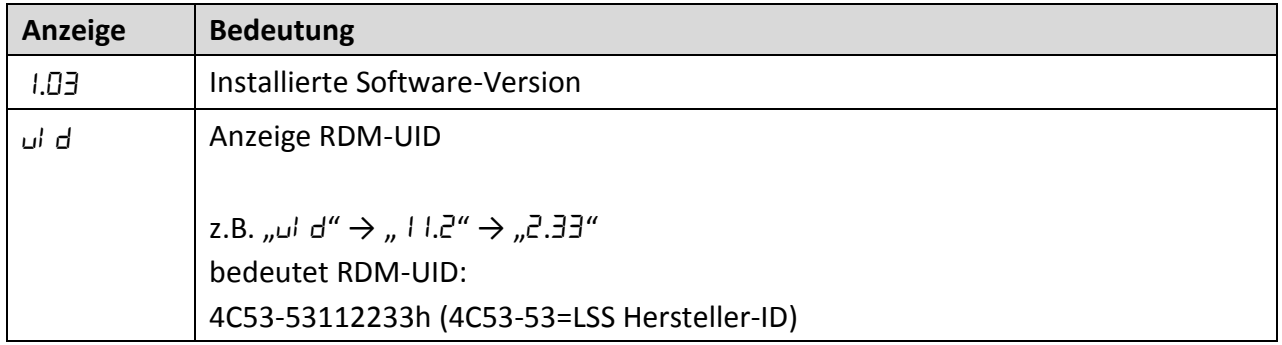

Die Anzeige erscheint einmalig beim Einschalten und geht dann direkt in den Grundmodus über.

#### <span id="page-14-2"></span>**Anzeigen im Normalbetrieb**

Während des Betriebes wird über die Siebensegmentanzeige ein Überblick über die Situation der anliegenden Datensignale gegeben.

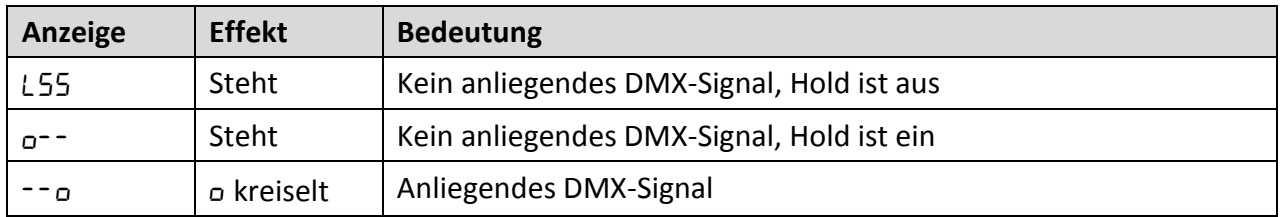

## <span id="page-15-0"></span>**Anzeigen und Ändern von Parametern**

#### <span id="page-15-1"></span>**Anzeigen von Parametern**

Aus dem Grundzustand heraus können die eingestellten Parameterwerte aufgerufen und angesehen werden.

Durchschaltprinzip:

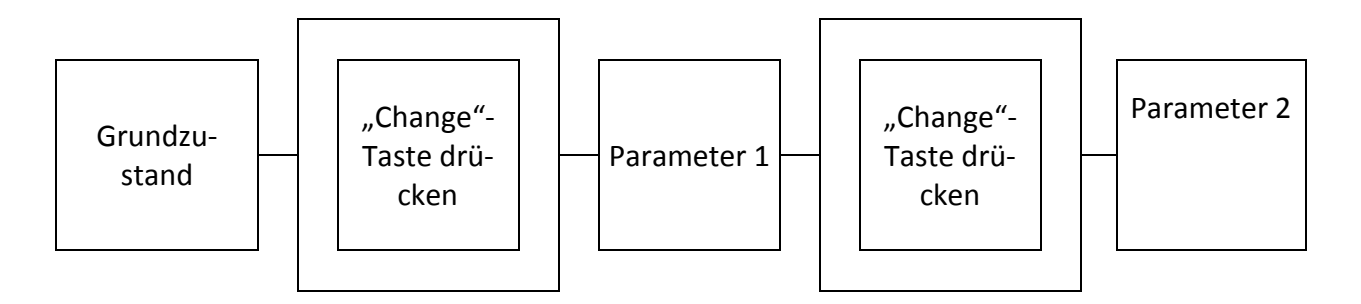

Das Menü besitzt einen Timeout von 10 Sekunden. Wird nach der letzten Eingabe kein Taster gedrückt, kehrt die Anzeige nach 10 Sekunden in den Grundzustand zurück. Dieser Timeout gilt auch beim Einstellen der Parameter. Bei einzelnen Parameteransichten ist der Timeout größer als 10 Sekunden (bis zu 1 Stunde).

#### <span id="page-15-2"></span>**Aufrufen und Ändern von Parametern**

Um Parameter zu ändern, müssen diese zunächst angezeigt werden. Durch Drücken der "Set-Taste" von mindestens drei Sekunden, wird Parametriermodus für den angezeigten Parameter aktiviert. Es kann immer nur ein Parameter geändert werden.

Es gilt folgende Routine:

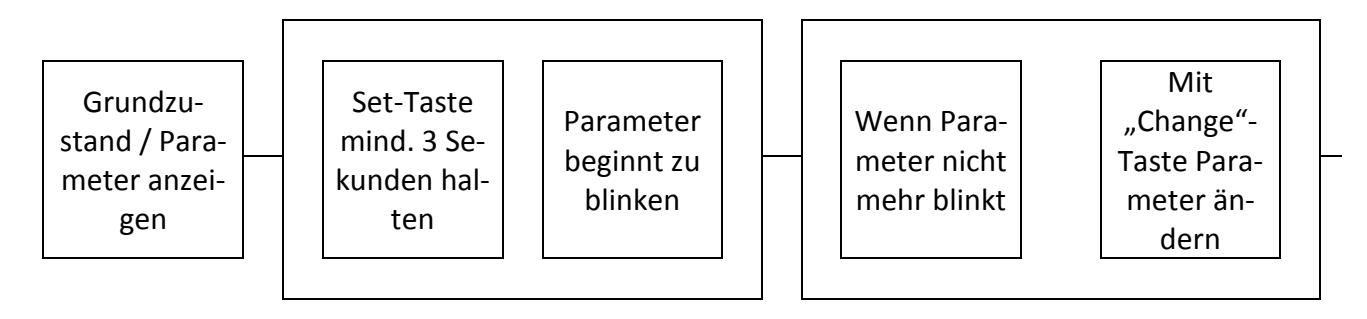

Durch Drücken der "Change"-Taste wird der Wert geändert. Längeres Drücken der "Change"-Taste aktiviert einen Schnelldurchlauf, der zum schnellen Einstellen hoher DMX-Adressen gedacht ist.

#### <span id="page-16-0"></span>**Speichern von Parametern**

Zum Speichern von Parametern muss die Set-Taste nochmals mindestens drei Sekunden gedrückt werden. Erst dann werden die neu eingestellten Werte übernommen.

Zum Speichern gilt folgende Routine:

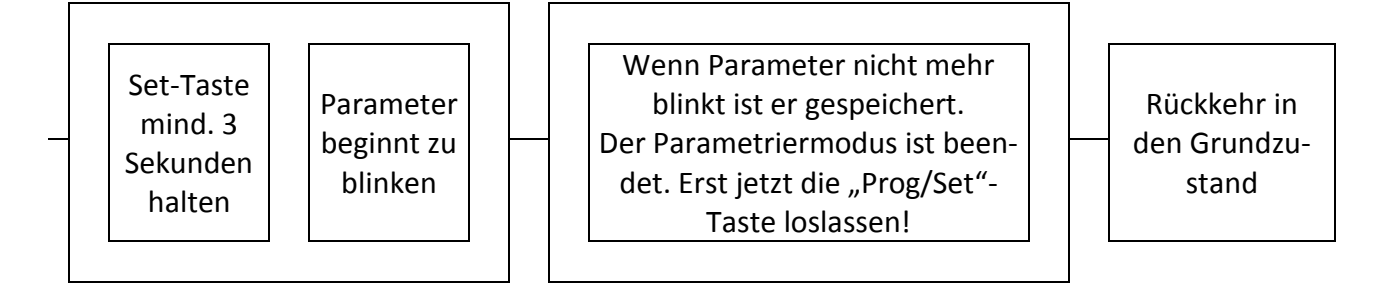

Im Parametriermodus gilt ebenfalls der Timeout für die Tasten. Wird innerhalb von 10 Sekunden keine Taste gedrückt, kehrt das Gerät automatisch aus dem Parametrier- in den Grundmodus zurück. Bereits eingestellte, aber nicht gespeicherte Änderungen der Parameterwerte werden nicht übernommen.

### <span id="page-17-0"></span>**Parameter**

#### <span id="page-17-1"></span>**Angezeigte Parameter**

Welche Parameter angezeigt werden, ist davon abhängig, ob die Funktion "Erweiterte Auswahl" aktiviert ist.

#### <span id="page-17-2"></span>**Parameteranzeige**

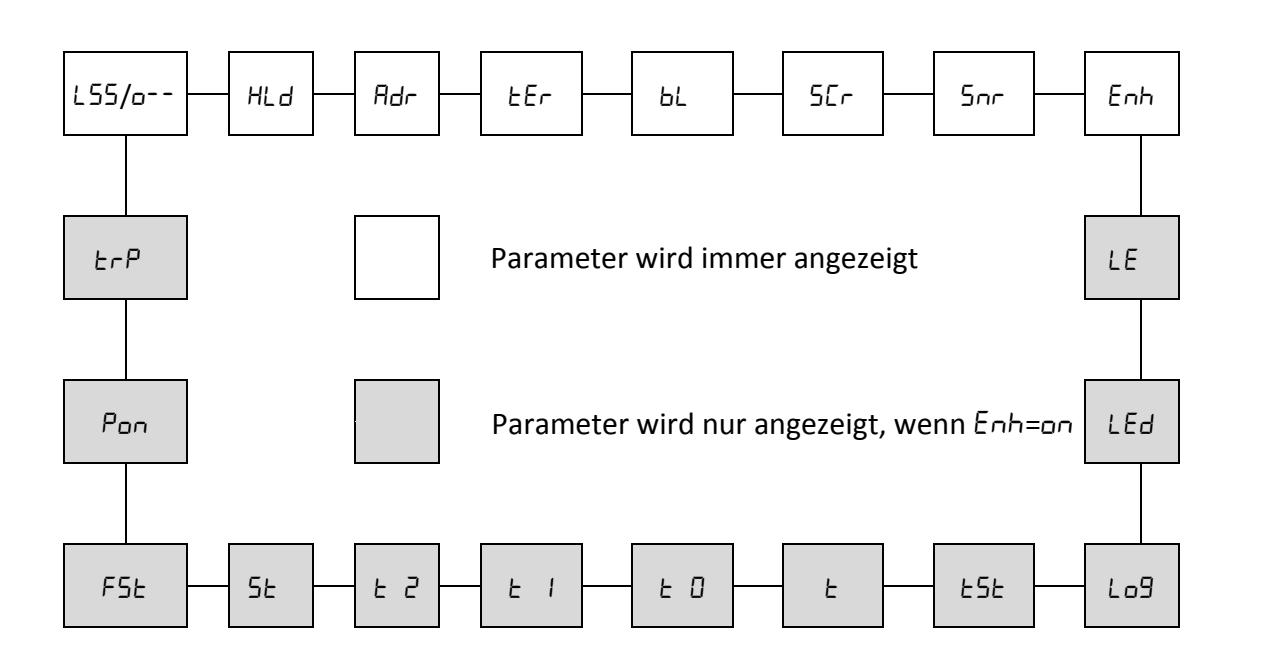

#### <span id="page-17-3"></span>**Bedeutung der Parameter**

#### <span id="page-17-4"></span>**/ – Grundzustand**

Ausgangspunkt der Parameteranzeige ist immer der Grundzustand. Beim Durchklicken durch die Parameter wird der Grundzustand nach dem letzten Parameter wieder angezeigt.

#### <span id="page-17-5"></span>**– Einstellen der Hold-Funktion**

Hier wird eingestellt, wie das Gerät 2 Sekunden nach dem letzten DMX-Signal reagiert.

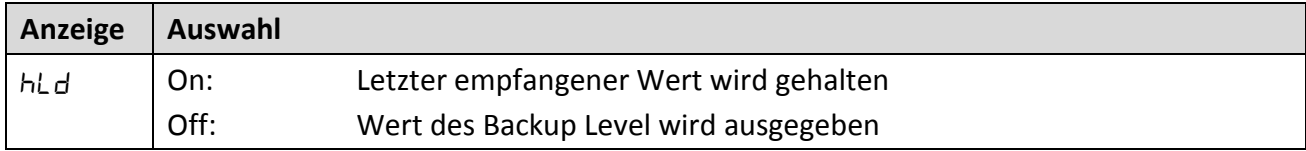

Das Backup Level wird im Parameter bL eingestellt.

#### <span id="page-18-0"></span>**oder … – Eingabe der DMX-Adresse**

Unter diesem Parameter werden die DMX-Adressen festgelegt.

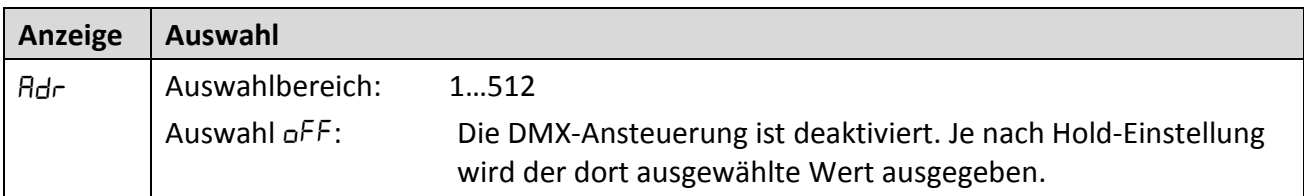

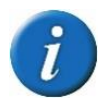

Langes Drücken der "Change"-Taste aktiviert einen Schnelldurchlauf.

#### <span id="page-18-1"></span>**– DMX-Signalterminierung ein- und ausschalten**

Ein DMX-Signal muss am Anfang (Sender) und am Ende des DMX-Buses (letzter Empfänger) mit Widerständen terminiert werden. Ist das Gerät der letzte Empfänger, muss die Terminierung eingeschaltet werden. Wird das DMX-Signal an weitere Empfänger durchgeschliffen, muss die Terminierung abgeschaltet sein.

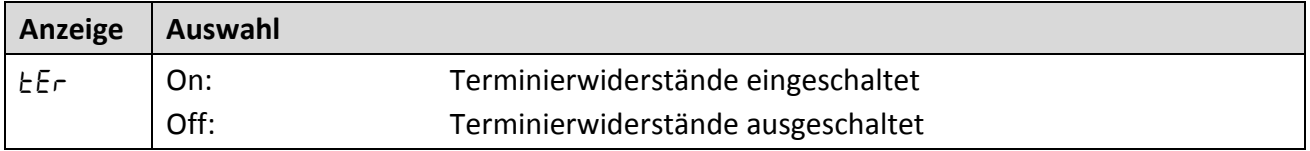

#### <span id="page-18-2"></span>**– Einstellung des Backup-Level**

Der hier eingegebene Wert wird 2 Sekunden nach dem Empfang des letzten DMX-Signals und nicht aktiviertem Hold ausgegeben.

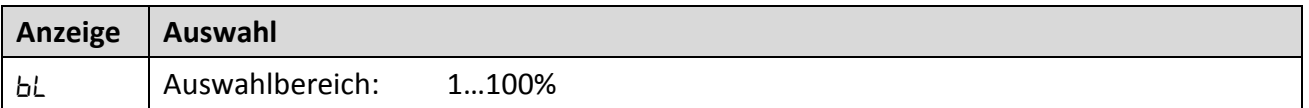

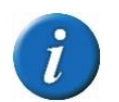

Langes Drücken der "Select"-Taste aktiviert einen Schnelldurchlauf.

#### <span id="page-19-0"></span>**– Einstellung der Display-Abschaltung**

Wird die LSS DMX Schalt-Schuko 2 in Bühnennähe eingesetzt, besteht die Möglichkeit, dass die Siebensegmentanzeige sichtbar ist. Hier kann eingestellt werden, ob und wann die Anzeige abgeschaltet wird. In den "Erweiterten Einstellungen" unter LEd kann eingestellt werden, ob die Power- und DMX-LEDs ebenfalls von dieser Einstellung unterliegen.

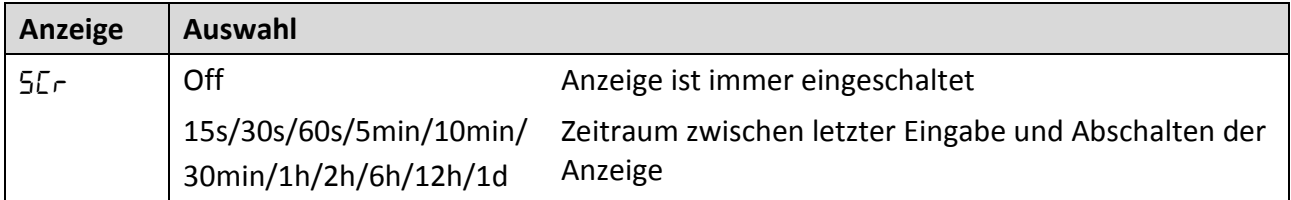

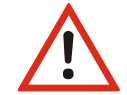

Bei Statusänderungen wie z.B. DMX-Ausfall wird die Funktion automatisch abgeschaltet und die Anzeige leuchtet auf.

#### <span id="page-19-1"></span>**– Anzeige der aktuellen Firmware-Version**

Hier wird die aktuell genutzte Firmware-Version angezeigt. Dies ist ein Ansichtsparameter dessen Parameterwert nicht geändert werden kann.

#### <span id="page-19-2"></span>**– Erweiterte Einstellungen**

Das Aktivieren dieses Parameterwertes schaltet eine erweiterte Parameterebene frei.

#### <span id="page-19-3"></span> **– Einstellen des DMX-Wertes der Schaltschwelle**

In diesem Parameter wird der DMX-Wert eingestellt, bei dem die Relais geschaltet werden. Wird der DMX-Wert überschritten, werden die Relais geschlossen- und bei Unterschreitung geöffnet.

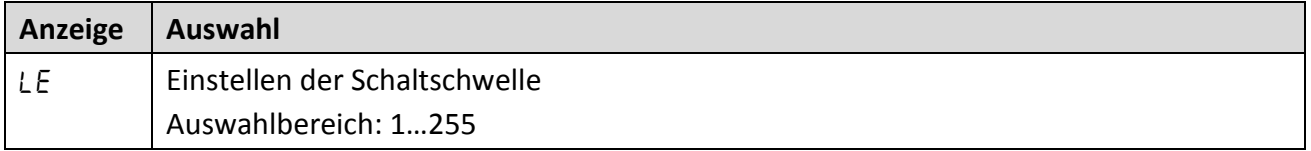

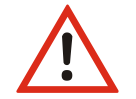

Werksseitig ist die Schaltschwelle auf den DMX-Wert 128 (≙ 50%) voreingestellt.

#### <span id="page-20-0"></span>**– Einstellung der LED-Abschaltung**

Hier wird eingestellt, ob die Einstellung 5cr auch die Active/Fail-LED abschaltet.

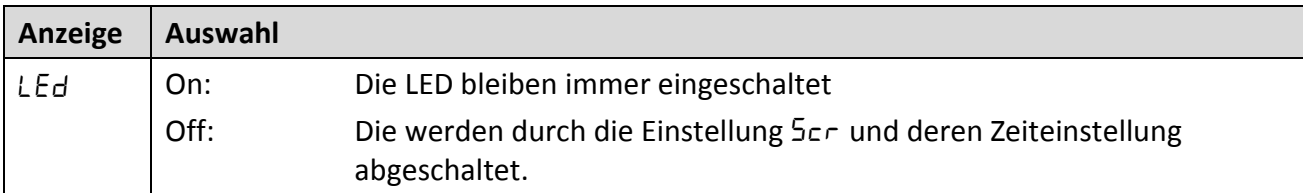

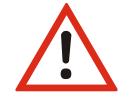

Bei Statusänderungen, wie z.B. DMX-Ausfall, wird die Funktion automatisch abgeschaltet und die LEDs leuchten auf.

#### <span id="page-20-1"></span>**– Serviceschnittstelle**

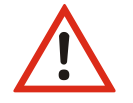

Nur für Service! Im Normalbetrieb muss der Parameter auf Off stehen.

#### <span id="page-20-2"></span>**– Testmodis für Relais**

Sollen die Relais getestet werden, stehen drei Testmodi zur Auswahl. Die Einstellung wird nicht gespeichert.

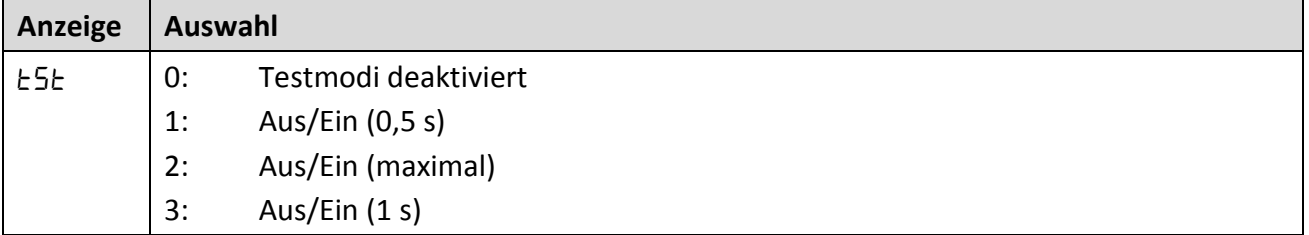

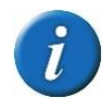

Testmodus 3 entspricht RDM-Funktion "Identify Loud".

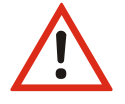

Nicht mit angeschlossenen Lasten nutzen!

#### <span id="page-21-0"></span>**– Anzeige der aktuellen Boardtemperatur**

Hier wird die aktuell gemessene Temperatur auf dem Board angezeigt. Dies ist ein Ansichtsparameter.

#### <span id="page-21-1"></span>**– Anzeige der Maximaltemperatur**

Hier wir die jemals erreichte Maximaltemperatur angezeigt. Dies ist ein Ansichtsparameter.

#### <span id="page-21-2"></span>**– Anzeige der Warntemperatur**

Das Gerät verfügt über eine Temperaturüberwachung mit einer Warn- und einer Abschalttemperatur. Hier wir die Warntemperatur angezeigt. Bei Erreichen wird am Display im Grundzustand eine Warnmeldung *k* mit Angabe der Temperatur in °C angezeigt. Dies ist ein Ansichtsparameter.

#### <span id="page-21-3"></span>**– Anzeige der Abschalttemperatur**

Hier wir die Abschalttemperatur angezeigt. Bei Überschreiten dieser Temperaturschwelle, werden alle Relais abgeschaltet, bis die Boardtemperatur unter die Warnschwelle(!) gesunken ist. Bei Erreichen wird am Display im Grundzustand eine Warnmeldung  $E$  mit Angabe der Temperatur in °C angezeigt. Dies ist ein Ansichtsparameter.

#### <span id="page-21-4"></span>**– Anzeige der Power-On Starts**

Hier wird die Anzahl der Gerätestarts angezeigt. Der Wert wird dauerhaft gespeichert. Dies ist ein Ansichtsparameter.

#### <span id="page-21-5"></span>**– Anzeige derFehlstarts**

Die Anzahl der unerwarteten Reset-Vorgänge wird hier gezählt. Der Wert wird dauerhaft gespeichert. Dies ist ein Ansichtsparameter.

#### <span id="page-21-6"></span>**– Power-On Zeit**

Hier wird die Betriebszeit des Geräts angezeigt. Dies ist ein Ansichtsparameter.

#### <span id="page-21-7"></span>**– Anzeige der Software-Interupts**

Hier wird die Anzahl der Software-Interrupts angezeigt. Der Zähler wird bei Unterbrechung der Stromversorgung automatisch auf Null gesetzt. Nur für Servicezwecke. Dies ist ein Ansichtsparamete.

## <span id="page-22-0"></span>**Servicefunktionen**

#### <span id="page-22-1"></span>**Gerätereset**

Um den Neustart des Gerätes initiieren, kann man entweder das Gerät kurz stromlos schalten oder über das Menü manuell einen Reset auslösen.

Manueller Reset im Menü:

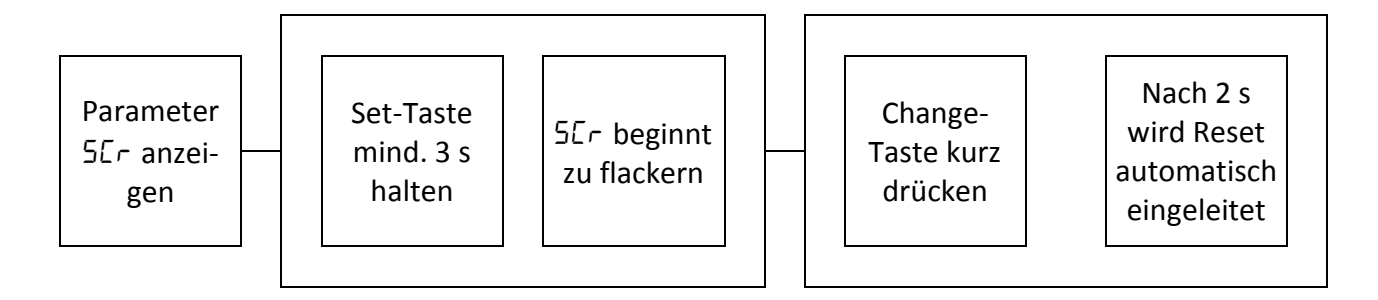

#### <span id="page-22-2"></span>**Laden von Default-Werten**

Default-Werte können nur im Service-Mode geladen werden. Dazu muss zwingend ein Geräte-Reset wie oben beschrieben oder per Spannungsunterbrechung initialisiert werden. Dann gilt

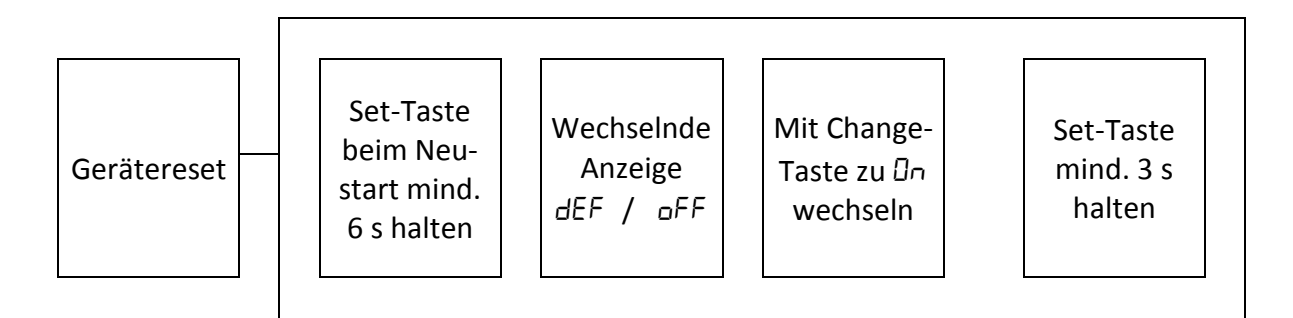

Nach dem Laden der Default-Werte wird automatisch ein Neustart des Gerätes durchgeführt.

#### <span id="page-23-0"></span>**Default-Werte**

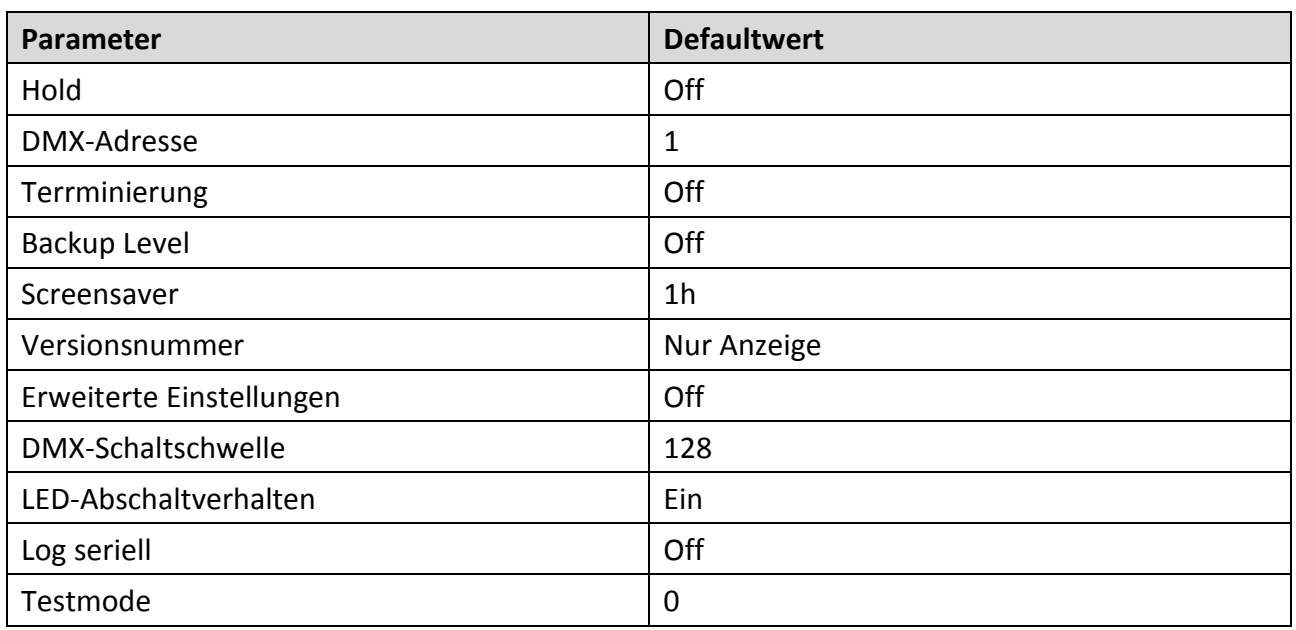

### <span id="page-23-1"></span>**Fehlermeldungen**

Beim Einschalten oder während des Betriebes können Fehlercodes angezeigt werden. Dann wechselt die Anzeige Err mit einer Nummer oder Ł. Die Codes haben folgende Bedeutung:

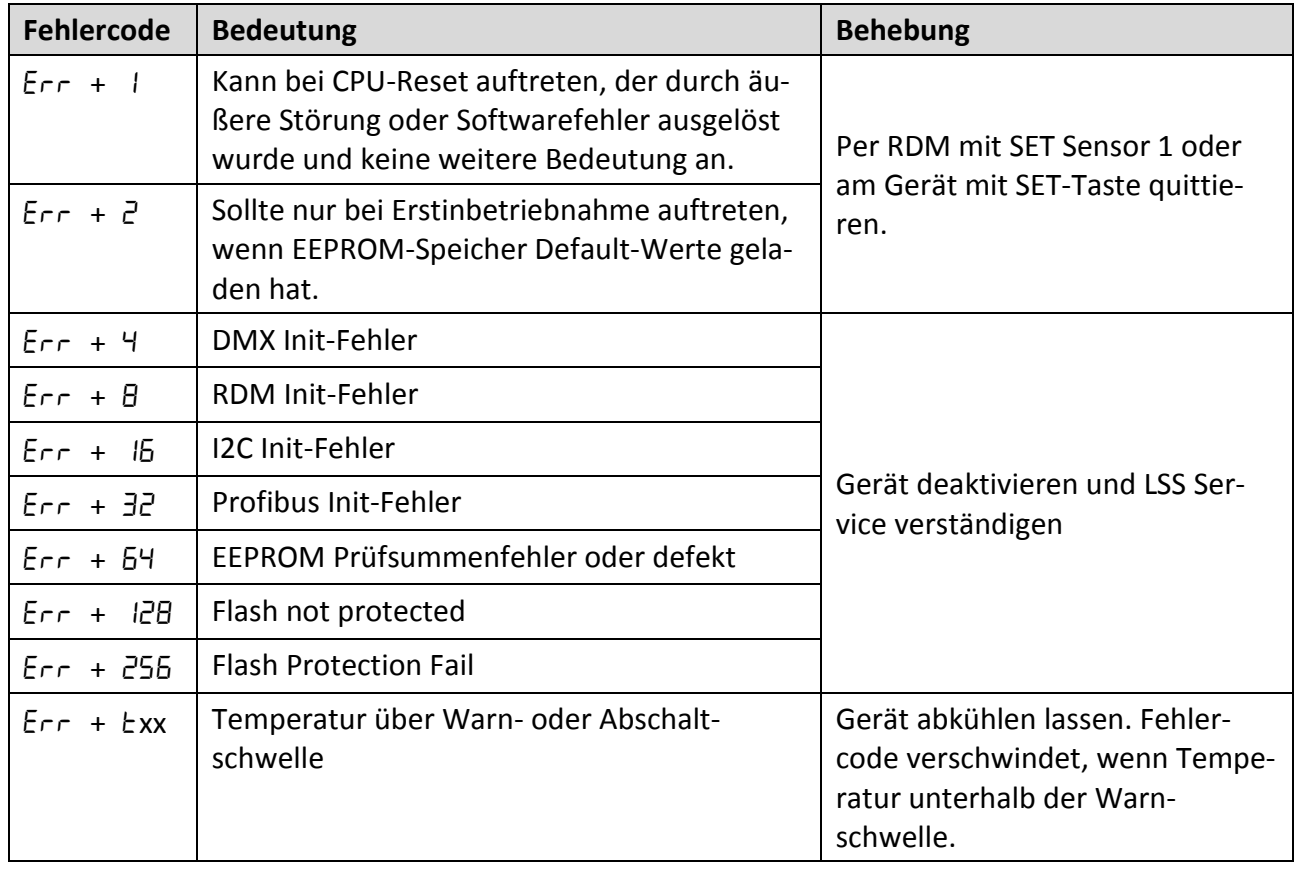

## <span id="page-24-0"></span>**Anhang**

## <span id="page-25-0"></span>**Technische Daten**

### <span id="page-25-1"></span>**Allgemeine technische Daten**

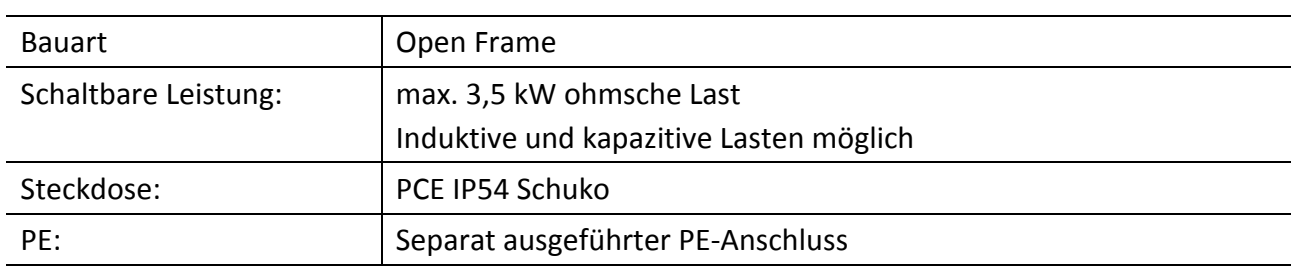

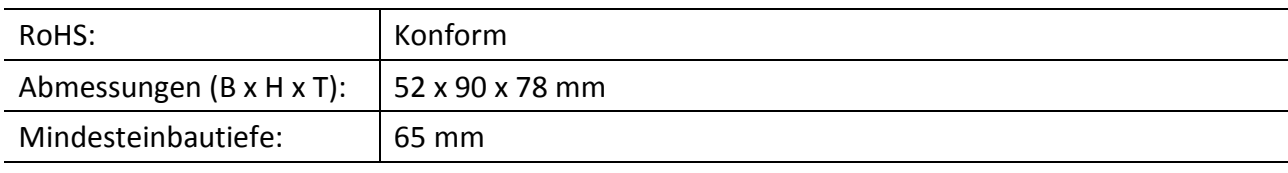

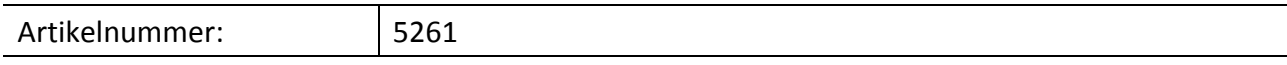

#### **Spannungsversorgung**

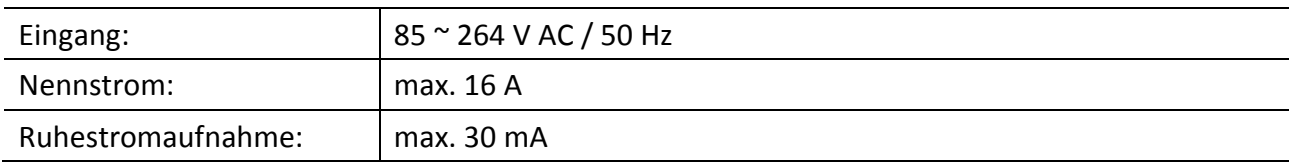

### <span id="page-25-2"></span>**Anschlussklemmen und Leiterquerschnitte**

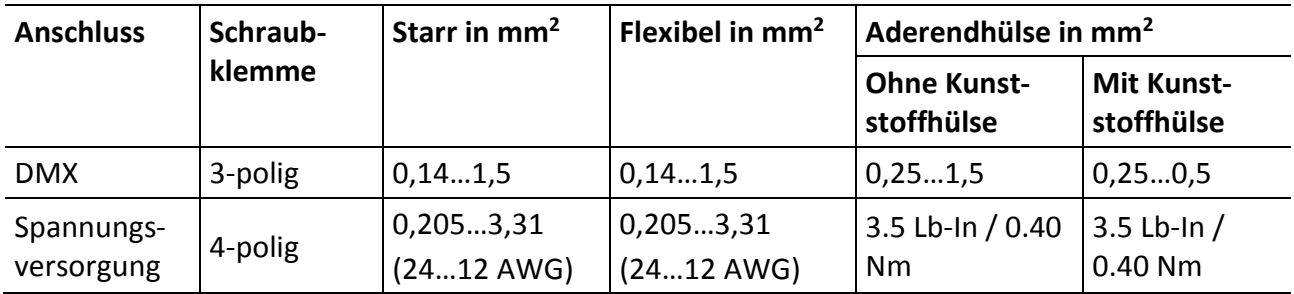

#### <span id="page-26-0"></span>**Netzwerk**

#### <span id="page-26-1"></span>**DMX**

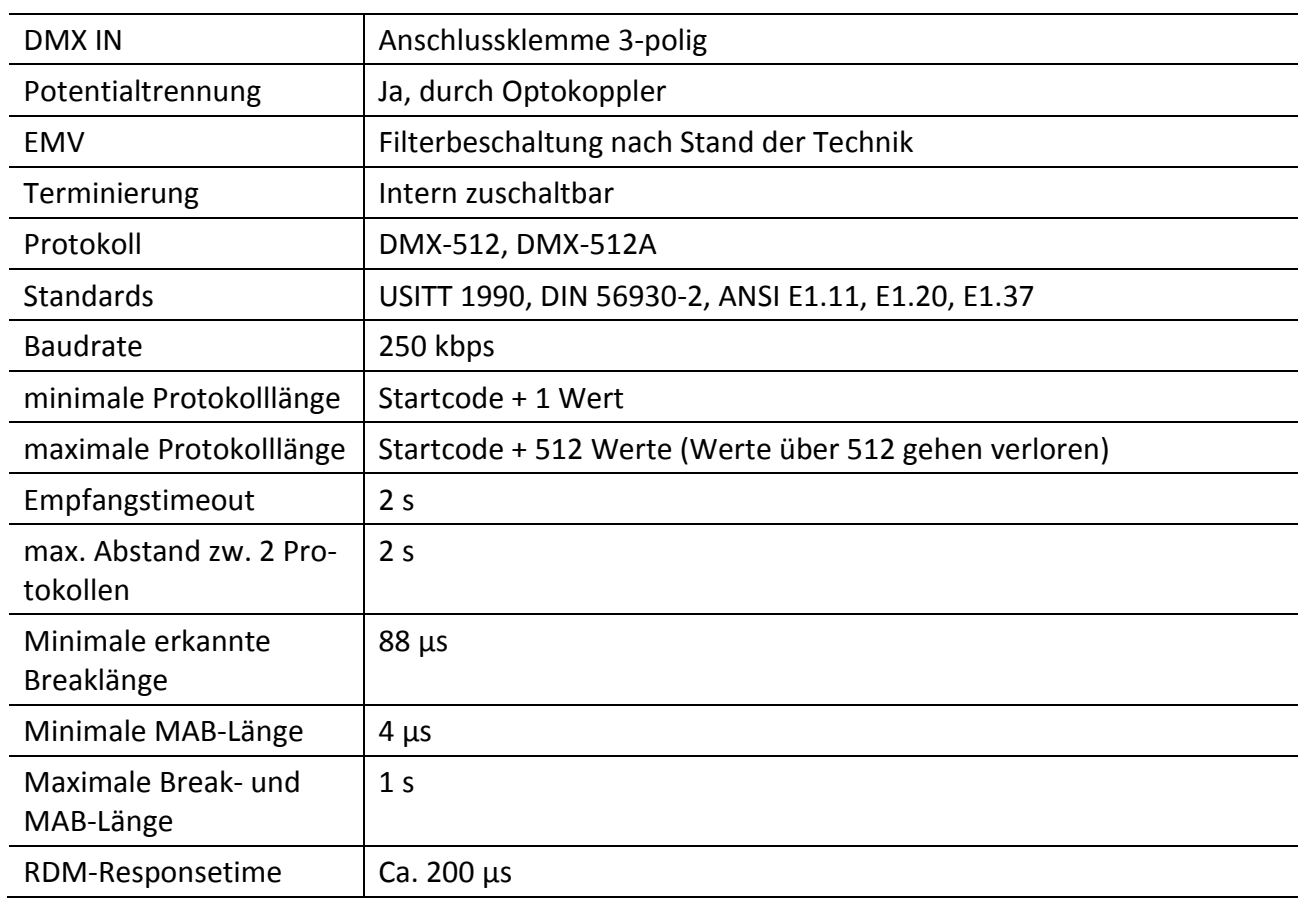

#### <span id="page-26-2"></span>**RDM**

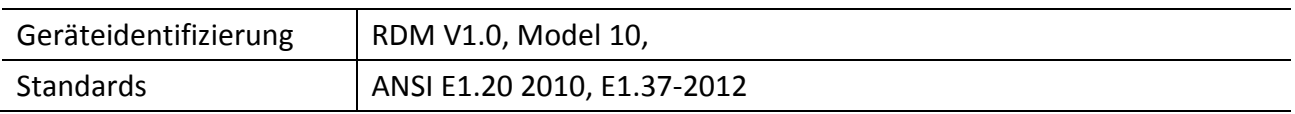

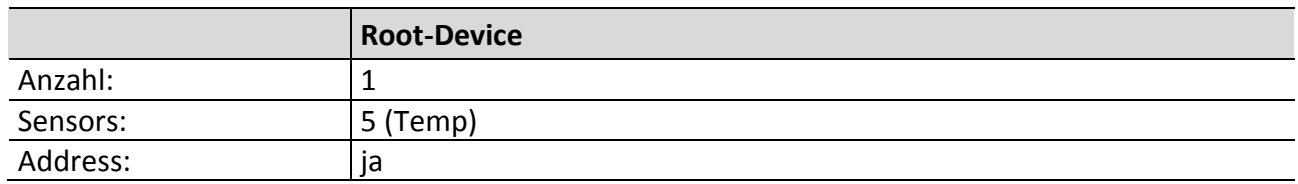

## <span id="page-27-0"></span>**Anschlussbelegung**

#### <span id="page-27-1"></span>**DMX-In**

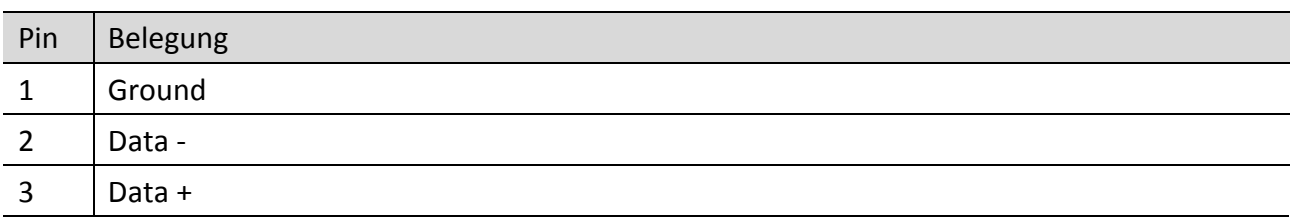

PE kann über die Schirmung geführt werden.

Der Kabelquerschnitt muss mindestens 2,5mm<sup>2</sup> betragen.

#### <span id="page-27-2"></span>**Power**

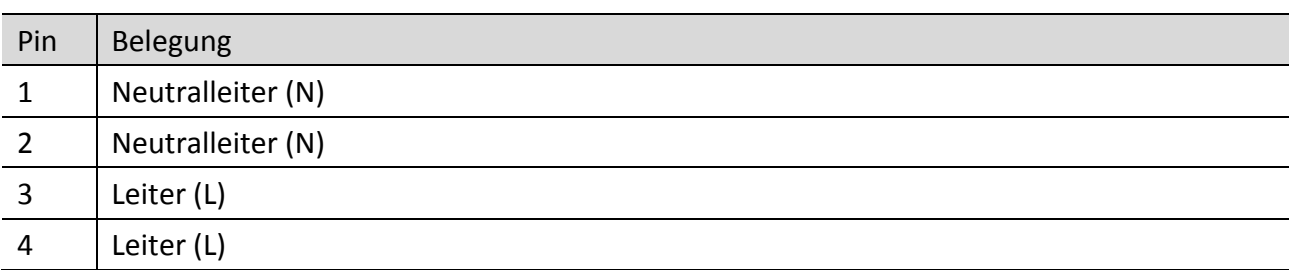